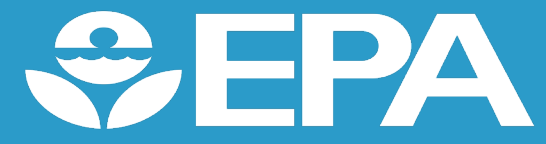

# The U.S. EPA's National Stormwater Calculator

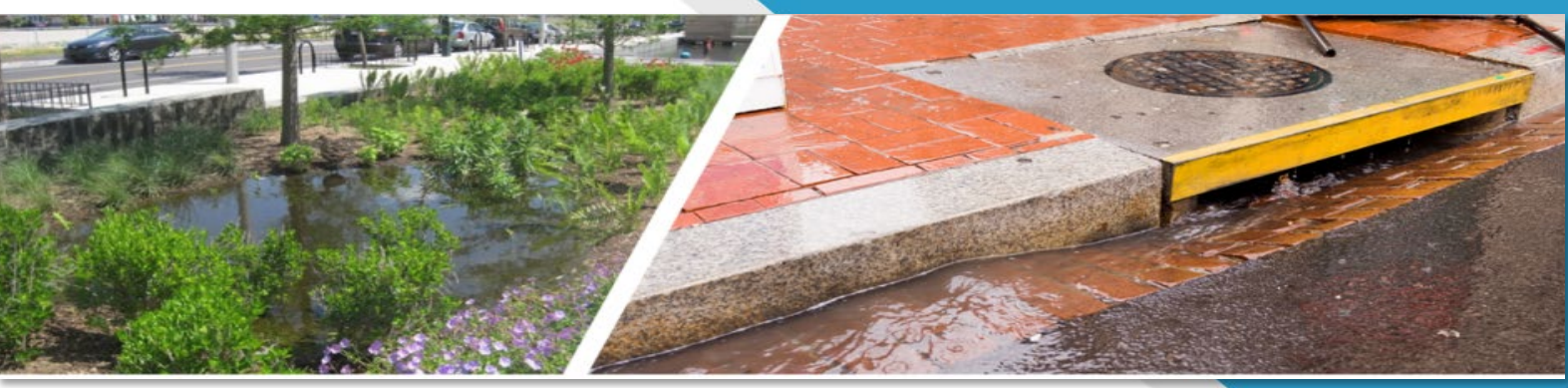

Achieving LEED BD+C V4 Homes and New Construction Sustainable Sites Rain Water Management Green Home Institute Presentation

April 26, 2023

Corinne Wiesner-Friedman, Center for Environmental Solutions & Emergency Response Water Infrastructure Division

#### **Disclaimer:**

*The views expressed in this presentation are those of the author(s) and do not necessarily represent the views or policies of the U.S. Environmental Protection Agency.*

## Table of Contents

#### **Introduction**

- 1. Review the U.S. EPA's National Stormwater Calculator (SWC)
- 2. Learn how it can assist you in achieving LEED BD+C V4 Homes and New Construction Sustainable Sites Rain Water Management
- 3. Summarize the conceptual methods used by SWC
- 4. Learn how it assists in achieving LEED BD+C V4 Homes and New Construction SS Rain Water Management

#### **Using EPA's SWC to assist in achieving LEED BD+C V4 Homes and New Construction SS Rain Water Management**

- 1. Run the calculator to quantify stormwater reductions
- 2. Interpret the SWC results and applying low impact development (LID) controls

#### **Summary**

#### LEED BD+C V4 Homes and New Construction Sustainable Site Rain Water Management

#### **Priorities**

LEED-certified buildings are proven to save money, improve efficiency, lower carbon emissions and create healthier places for people. They are critical to addressing the climate crisis, meeting ESG goals, enhancing resilience, and supporting more equitable communities.

- Some of the requirements
	- **Percentile of rainfall events** 
		- managing on site runoff from the developed site for a given percentile (different for different conditions and points) with low impact development (LID) and green infrastructure

#### **Calculators**

# **LEED v4 Rainfall Events Calculator**  $\triangle$

#### **Format: Excel Doc**

 $\mathcal{L}$ 

Use the Rainfall Events Calculator to calculate the percentile of storm events and list low impact development strategies for LEED v4 BD+C SS Credit Rainwater Management and LEED v4 O+M SS Credit Rainwater Management. Use the summary tab in the calculator to complete the form in LEED Online

**I FFD version: v4 Download** 

<https://www.usgbc.org/resources/leed-v4-rainfall-events-calculator>

## U.S. EPA's National Stormwater Calculator (SWC) Overview

- Description
	- Planning-level tool that estimates changes in stormwater runoff given site characteristics and low impact development (LID) practices at a location
- Details
	- Provides access to national datasets
	- Uses EPA's Stormwater Management Model as its hydrologic model
	- Includes
		- Hydrology analysis for a site under different development and LID controls
		- Cost module
		- Green infrastructure as LID controls
		- Climate scenarios

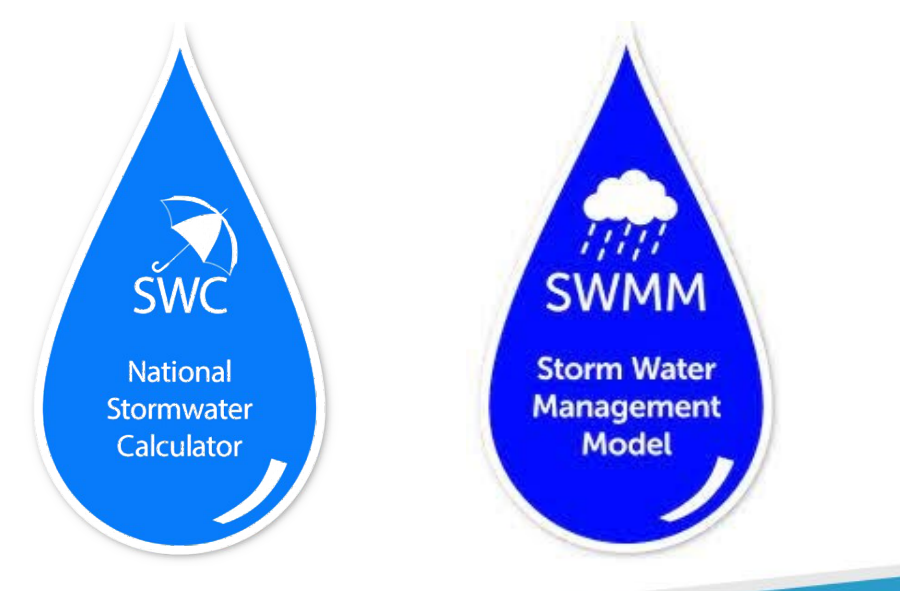

## SWC Components

Soil (data layer available from SURGO soil survey)

- Type
- Drainage

#### Topography

Precipitation and temperature (recently updated historical precipitation, temperature, and evaporation data)

• From NOAA, LDAS

#### Climate

- Accounts for changes in monthly average precip., temperature, and extreme events based on global climate models using the Climate Resilience Evaluation and Analysis Tool
- [https://www.epa.gov/crwu/climate-resilience-evaluation-and-awareness-tool-creat-risk-assessment-](https://www.epa.gov/crwu/climate-resilience-evaluation-and-awareness-tool-creat-risk-assessment-application-water)<br>application-water

#### Land Cover

- Forest
- Meadow
- Lawn
- Desert
- Impervious

#### Low Impact Development Controls

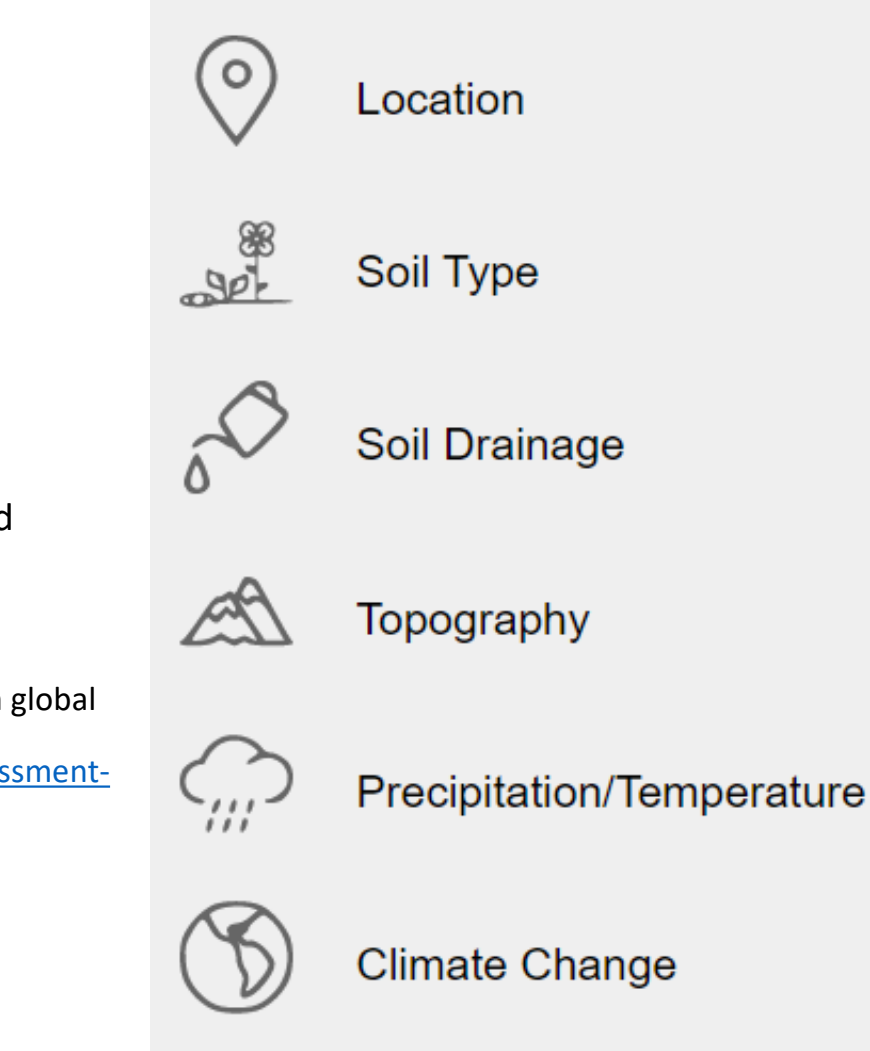

**Land Cover** 

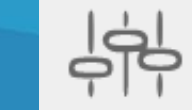

**ID Controls** 

## SWC Low Impact Development (LID) controls

- Green Infrastructure, Green-blue Infrastructure-
	- a subset of sustainable and resilient infrastructure
	- designed to address urban and climatic issues
- Low impact development
	- Low Impact Development (LID) controls are green infrastructure and landscaping practices designed to collect runoff from impervious surfaces and retain it on site
	- Examples
		- Disconnection
		- Rain Harvesting
		- Rain Gardens
		- Green Roofs
		- Street Planters
		- Infiltration Basins

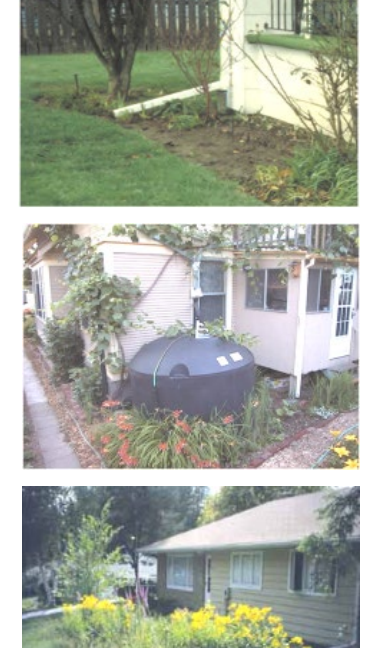

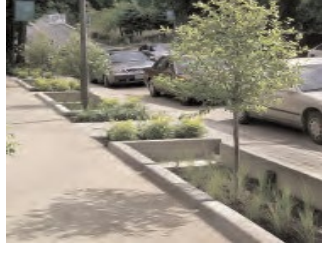

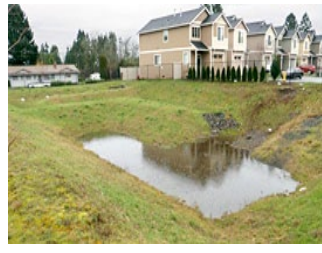

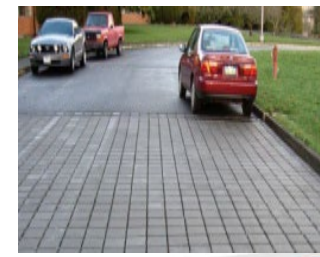

## Understanding how the SWC works

- Uses SWMM 5 (EPA, 2010) as its computational engine
- SWMM 5 Addresses
	- Surface runoff
	- Infiltration
	- Groundwater
	- Snowmelt
	- Stormwater detention
	- Full dynamic wave flow routing with any configuration of open and closed channels
- SWC only caries out its hydrology calculations from runoff, infiltration, and LID sub-models
	- Other parameter values: site area, width of the outflow face, slope, percent impervious, depression storage depth (varies by land cover), roughness coefficient (varies by land cover), Percent of Impervious Area without Depression Storage

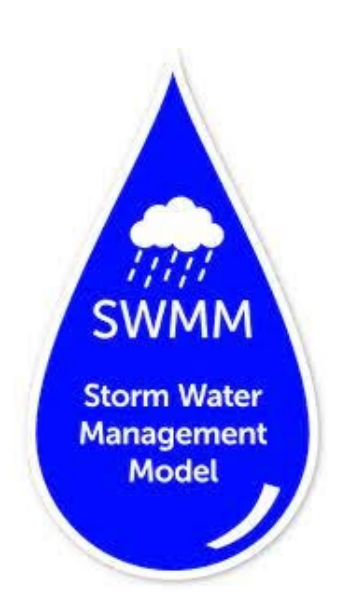

Consider a street planter (i.e., a kind of bio-retention cell)

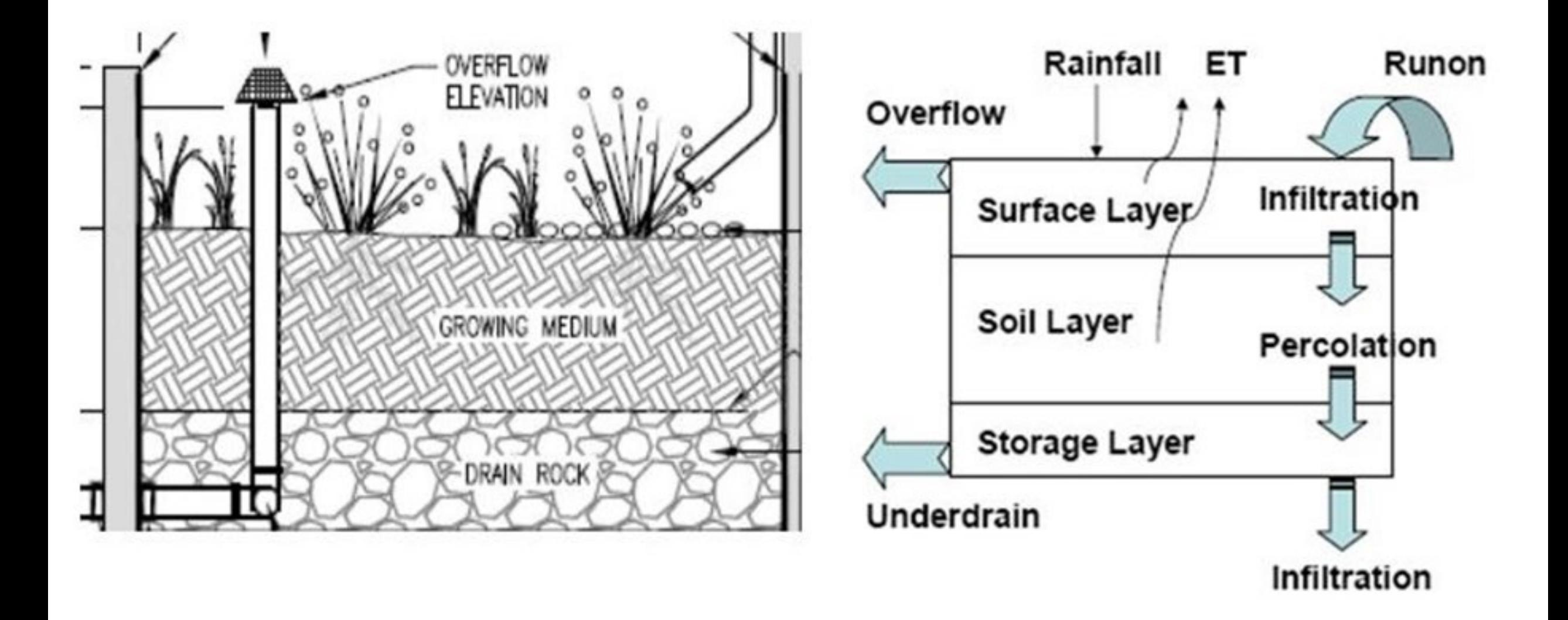

## Underlying model to assist in achieving LEED BD+C V4 Homes and New Construction SS Rain Water Management

#### Main points:

1) The way that rain water is managed depends on site characteristics

2) SWMM can process site characteristics and using knowledge of physical processes, predict how runoff will change from applying LID controls

#### Summary

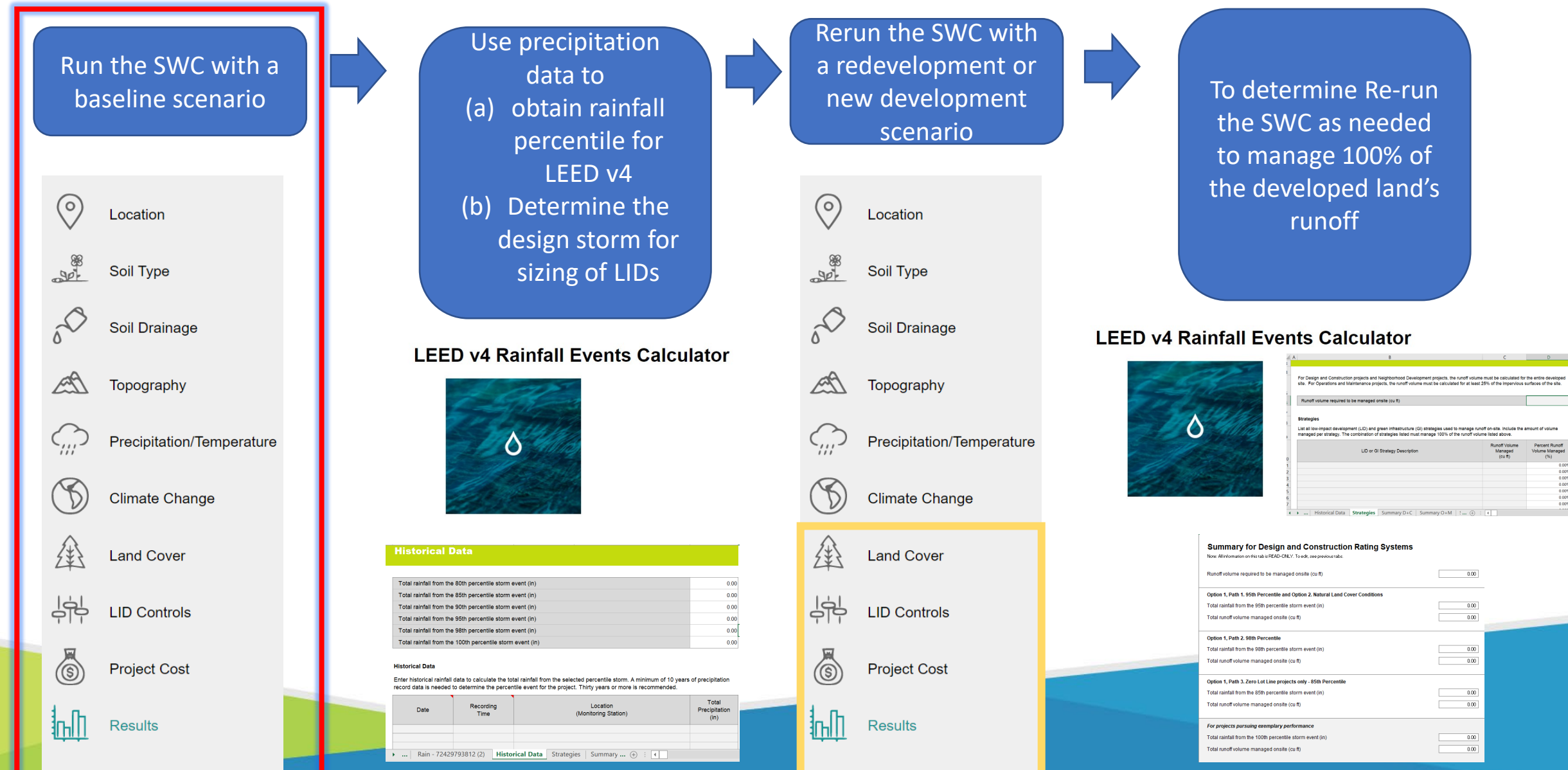

Getting started with the SWC going through the tabs

- 1. Navigate to<https://swcweb.epa.gov/stormwatercalculator/>
- 2. Name your site
- 3. Enter in an address or zip code and press enter
- 4. Locate your site on the map and use the polygon drawing tool to draw your project area

 $\circ$ 

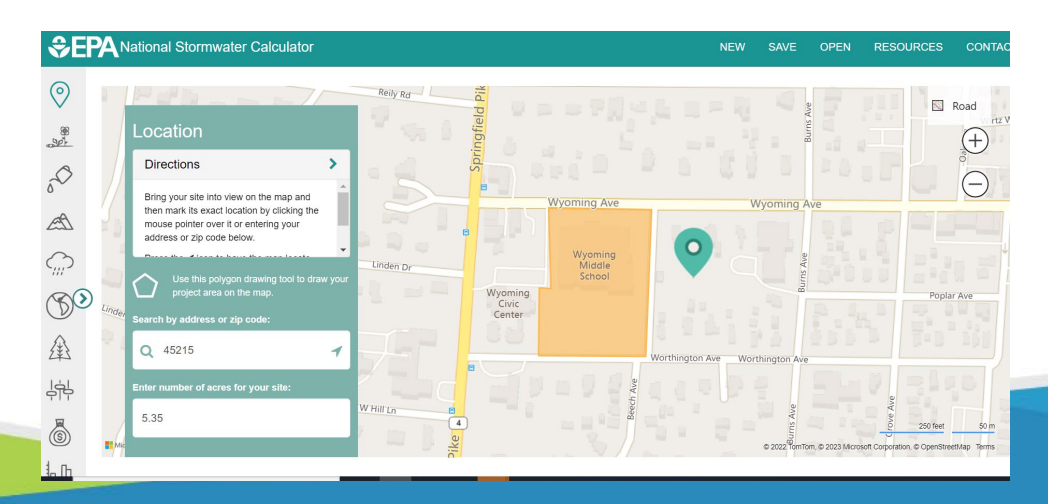

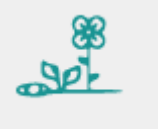

5. Enter your site's soil type

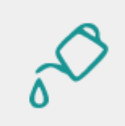

6. Enter your site's soil drainage

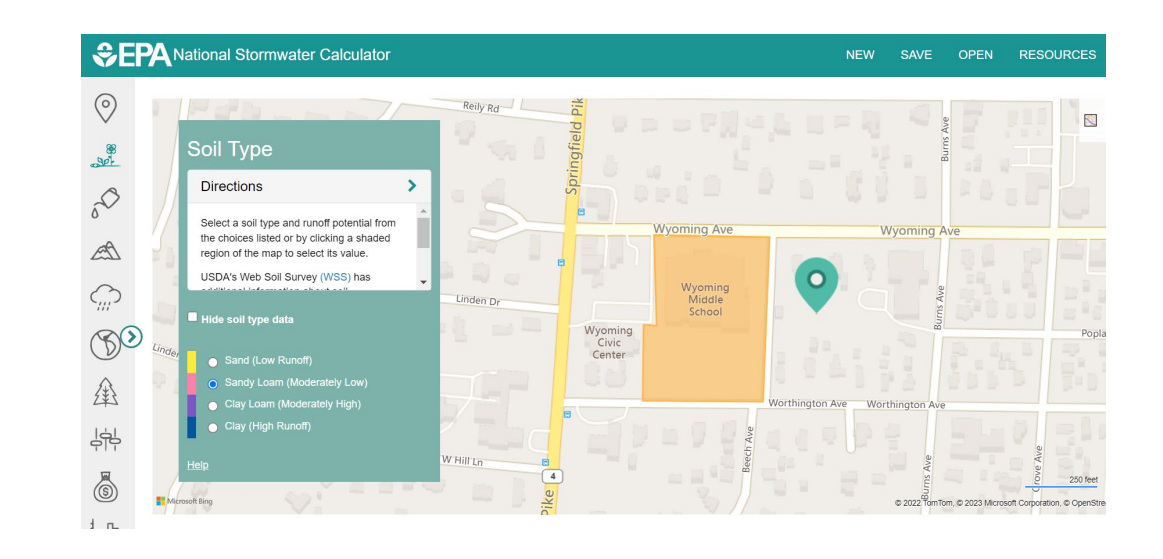

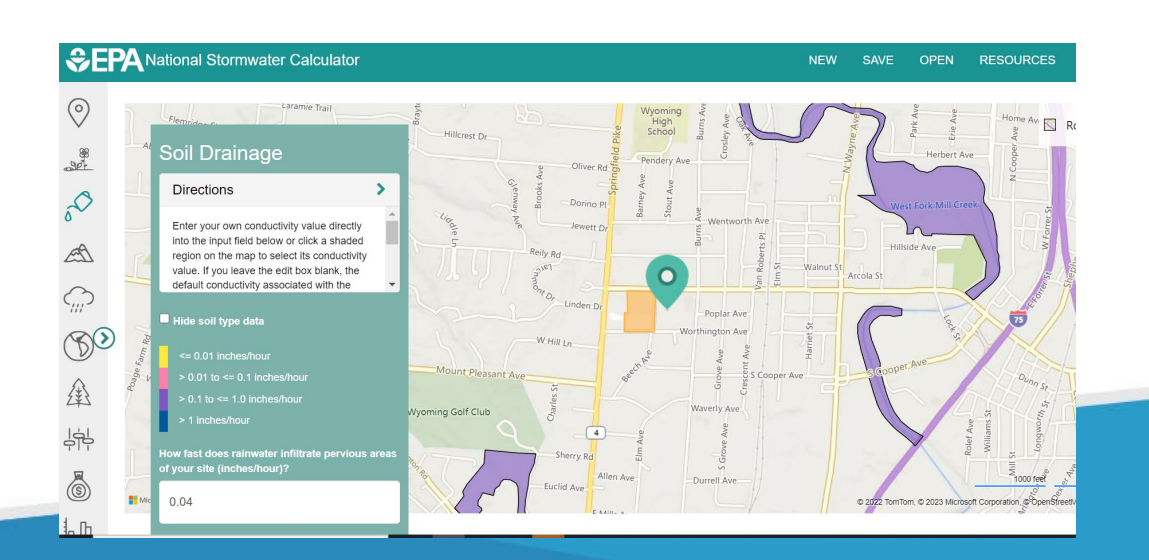

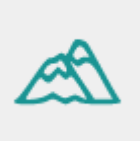

7. Enter in the topography

### It may be helpful to use street, bird's eye, or aerial view.

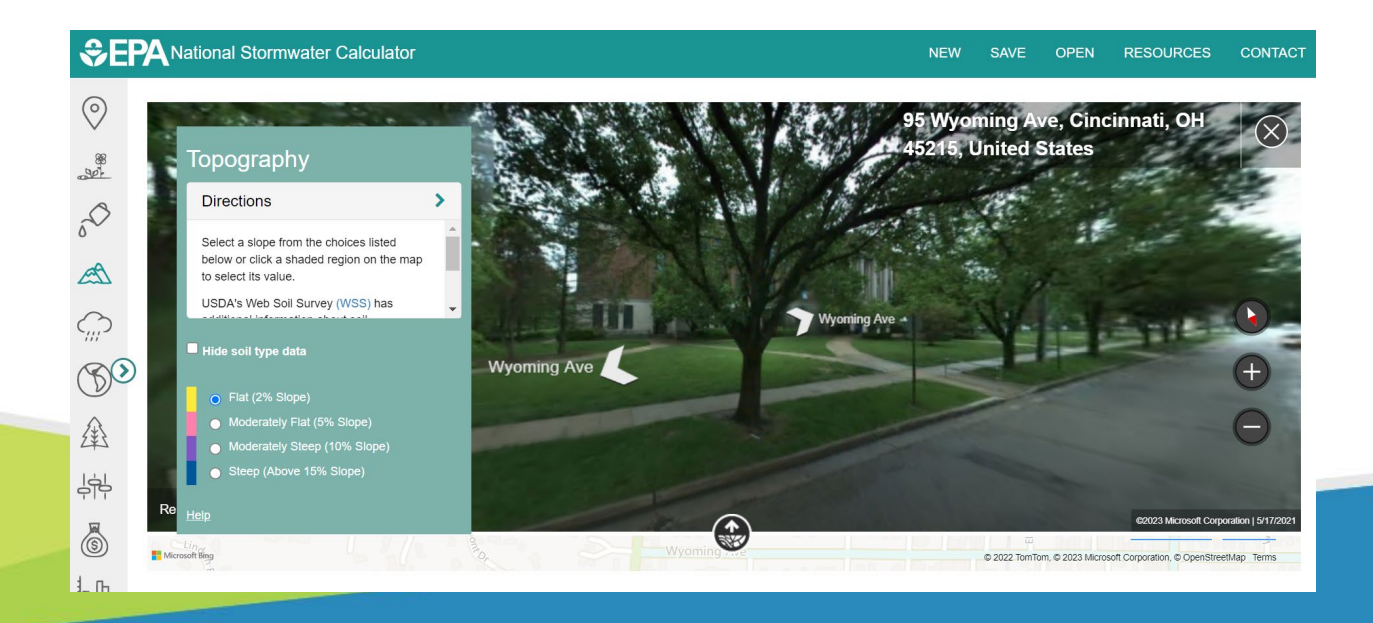

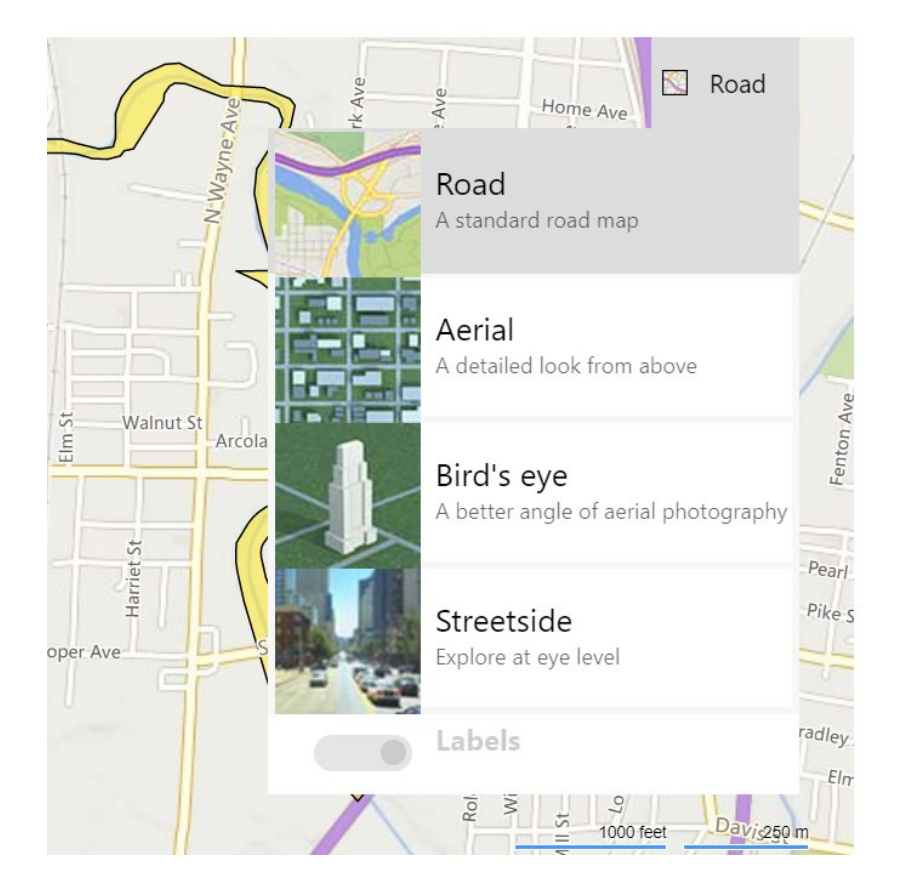

Precipitation and temperature data

8. Select a weather station for precipitation and temperature data

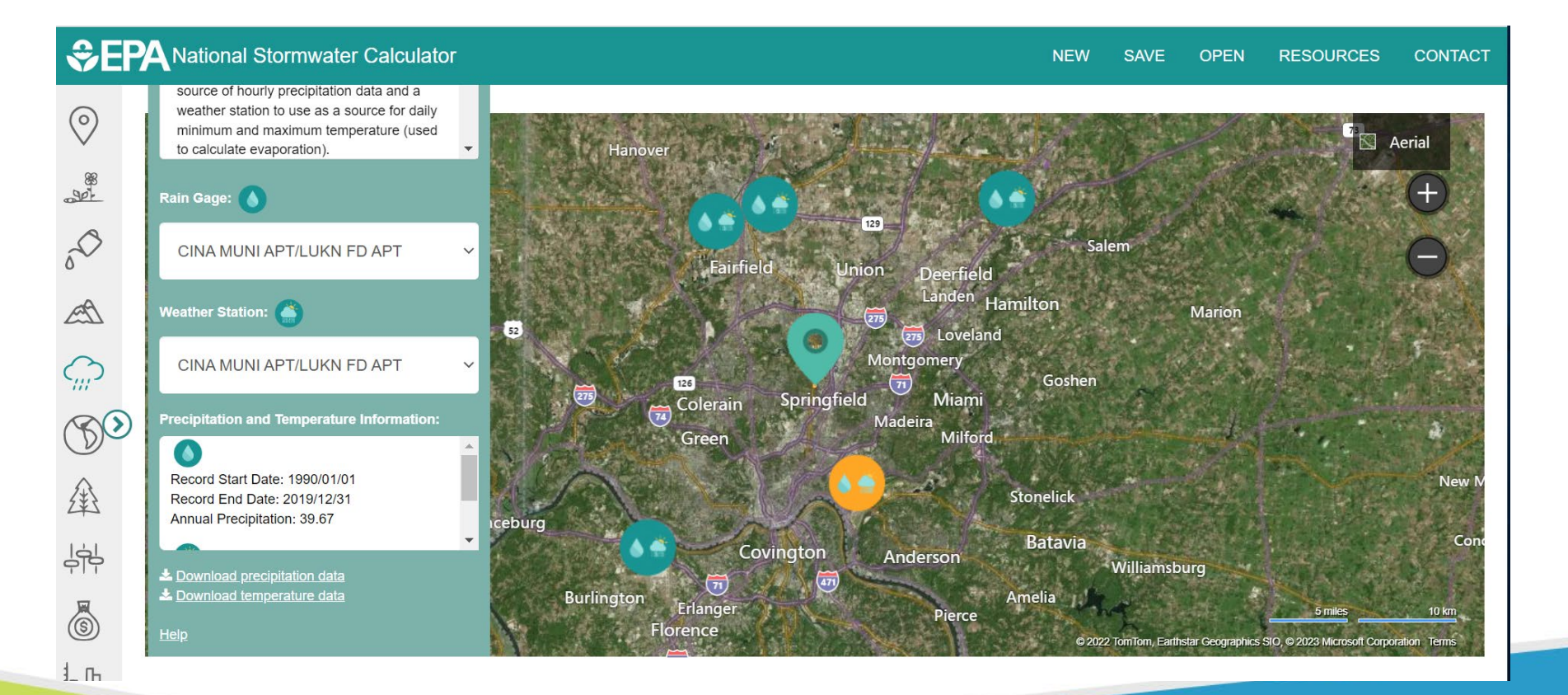

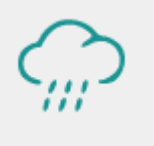

Obtaining precipitation data to calculate percentile rain events for LEED v4 rain management

9. Download the precipitation data (it is a .dat file)

This will be needed to determine the LEED v4 rainfall percentile to which the LID needs to be designed

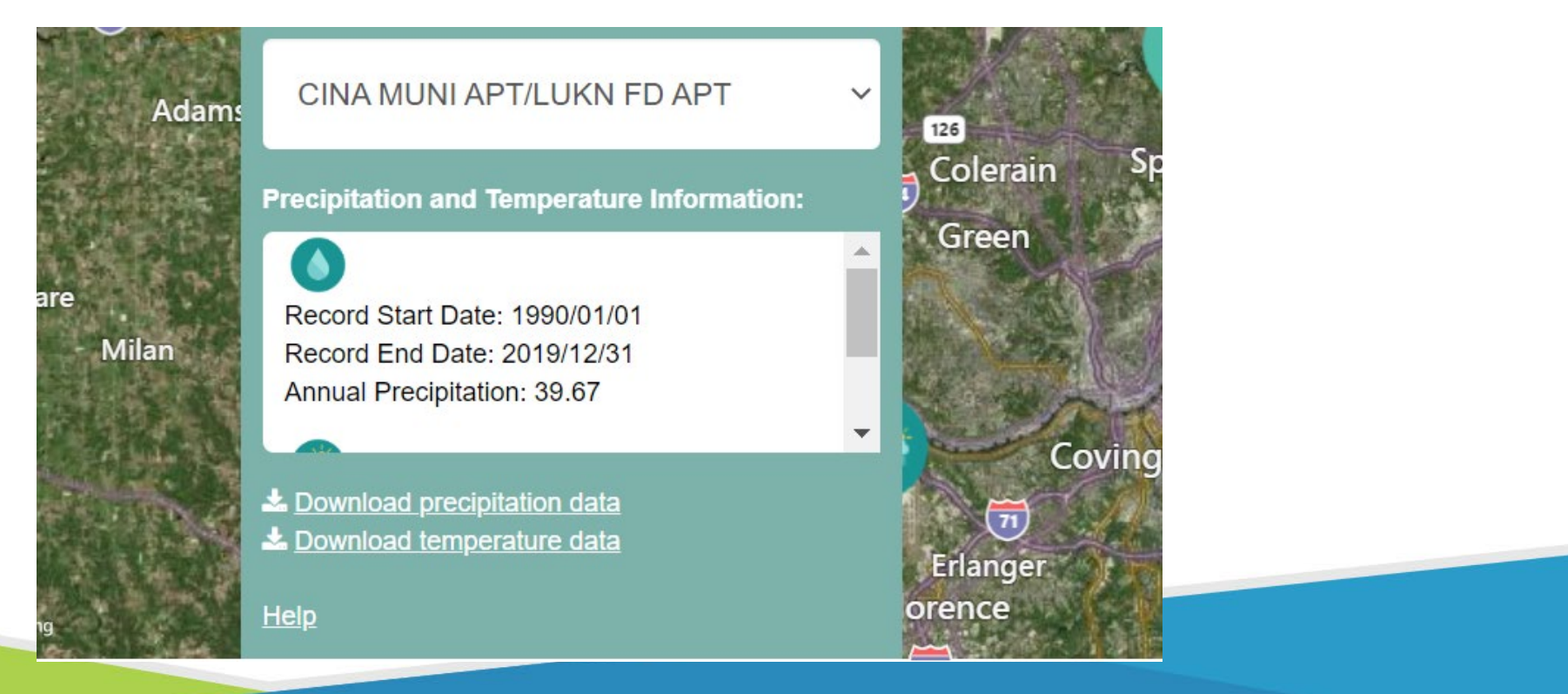

10. For the climate change scenarios tab, select "No Change (Historical)"

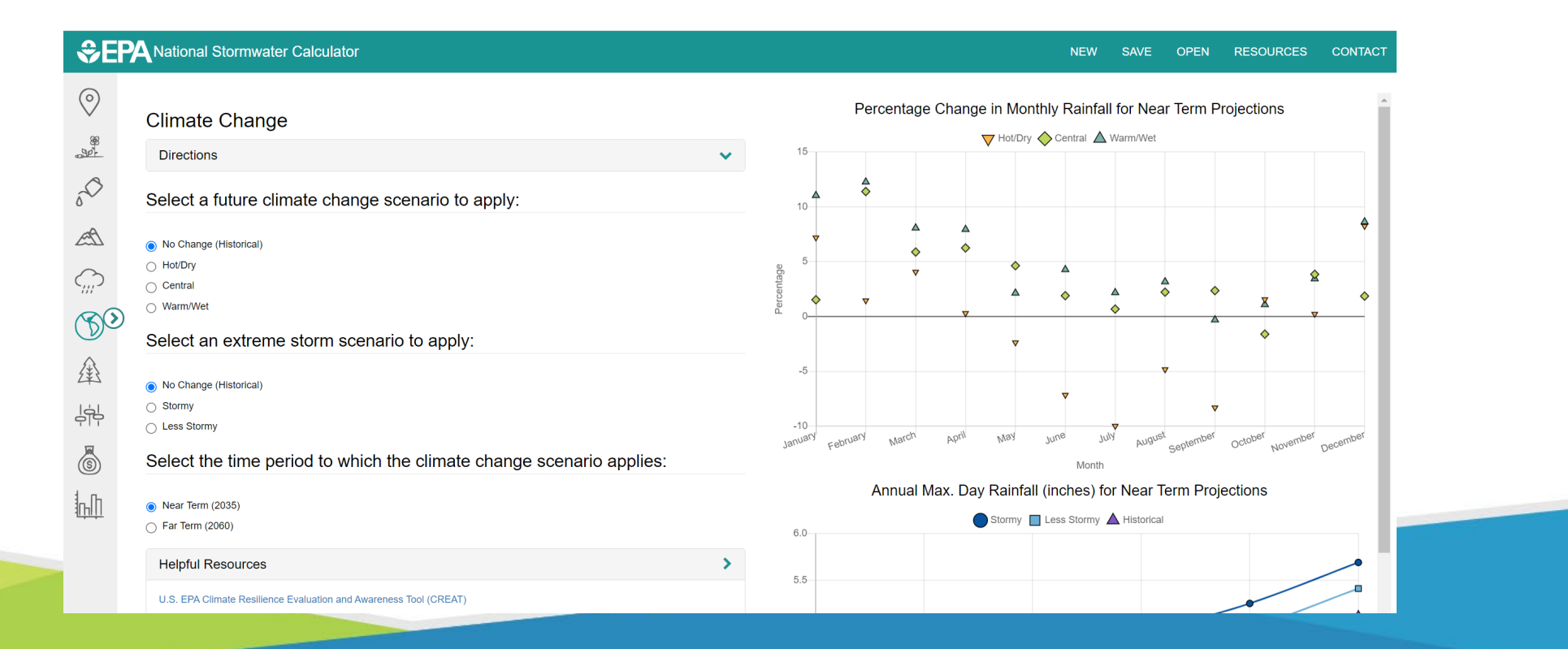

#### 11. Describe the land cover on your site

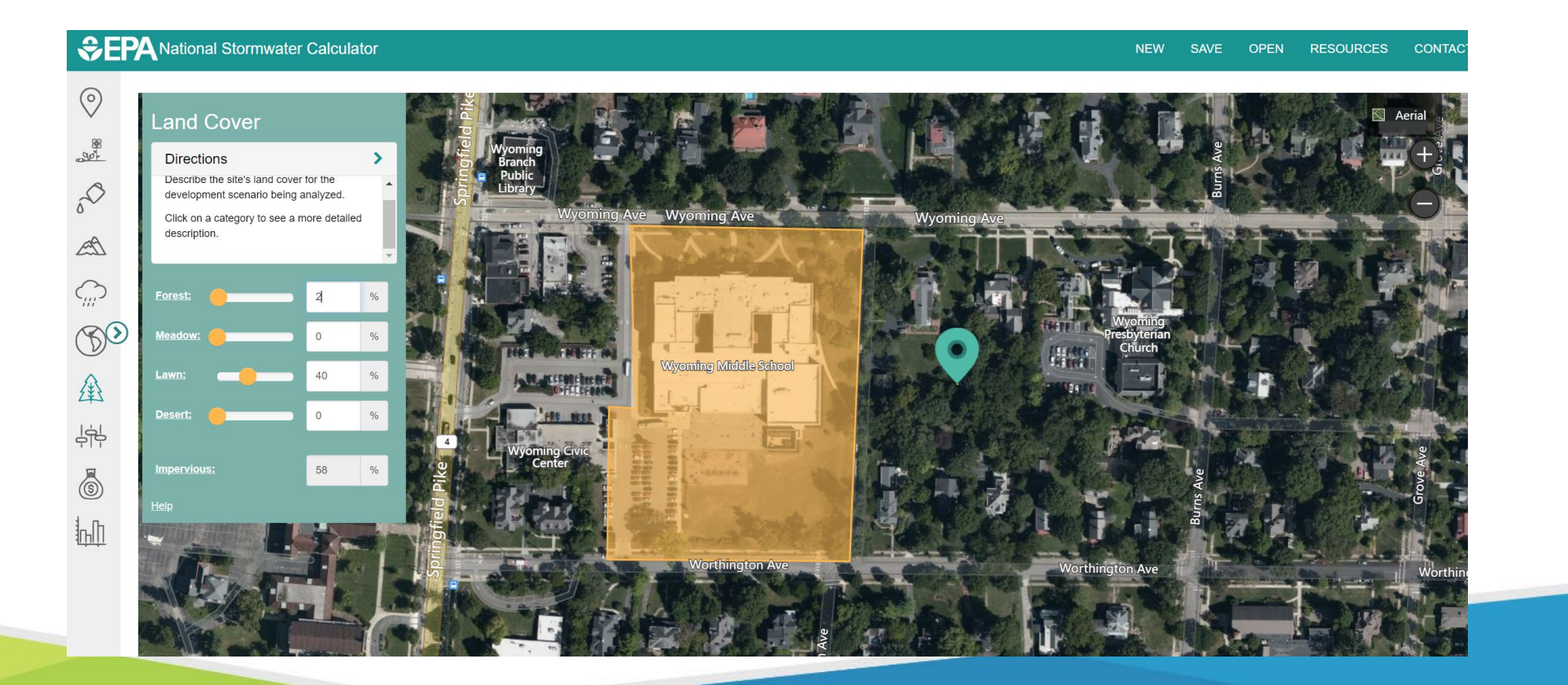

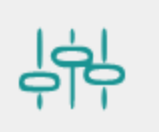

12. Describe baseline LID controls (what percent of the impervious area is treated by each type of control)

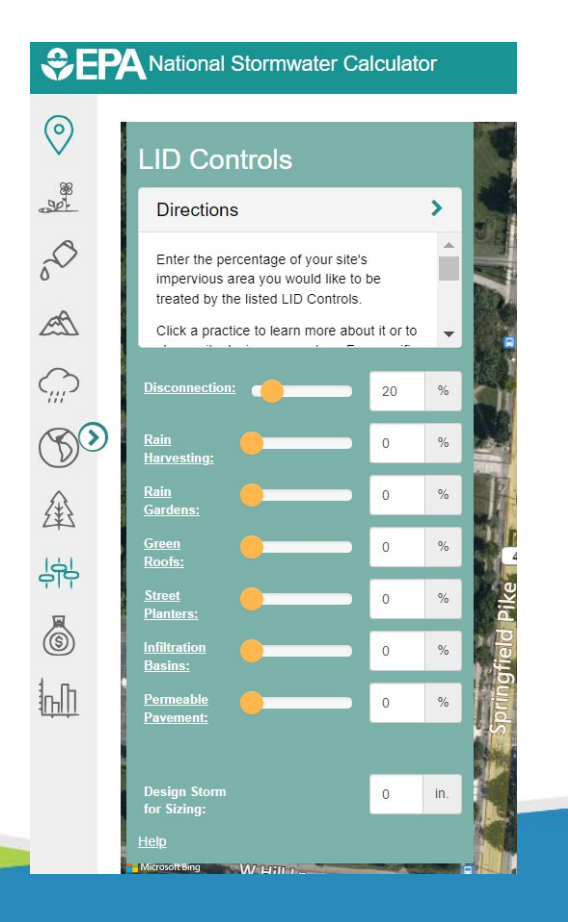

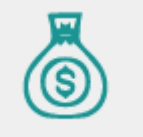

13. Skip the cost module for now.

- 14. In the options, set the years to analyze to 30, noting that this may take some time to run.
- 15. Define the event threshold. This will not affect the calculation of rainfall or runoff. It will go into the number of days with rainfall and number of days with retained rainfall.
- 16. Click "Refresh Results" 17. Click "Use as baseline scenario"

#### **CEPA National Stormwater Calculator** should be displayed  $201$ Options: **Years to Analyze:** 30 **Event Threshold:**  $\hat{v}$  $0.1$ □ Ignore Consecutive Days Actions: **Refresh Results** Reports:  $\bigcap$  Site Description Summary Results

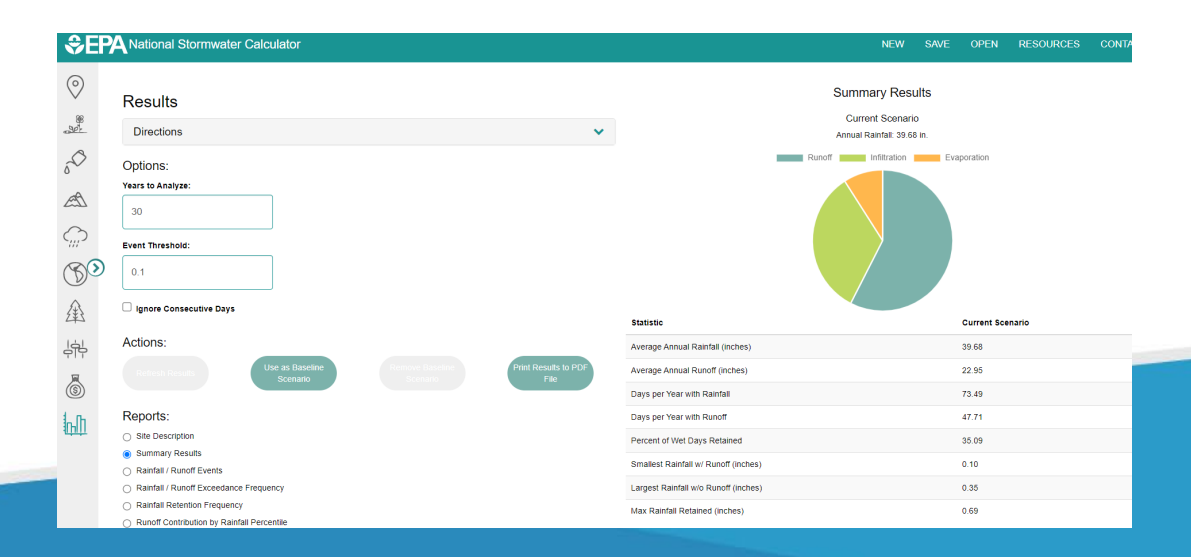

### **Using the SWC to assist with LEED v4**  Summary

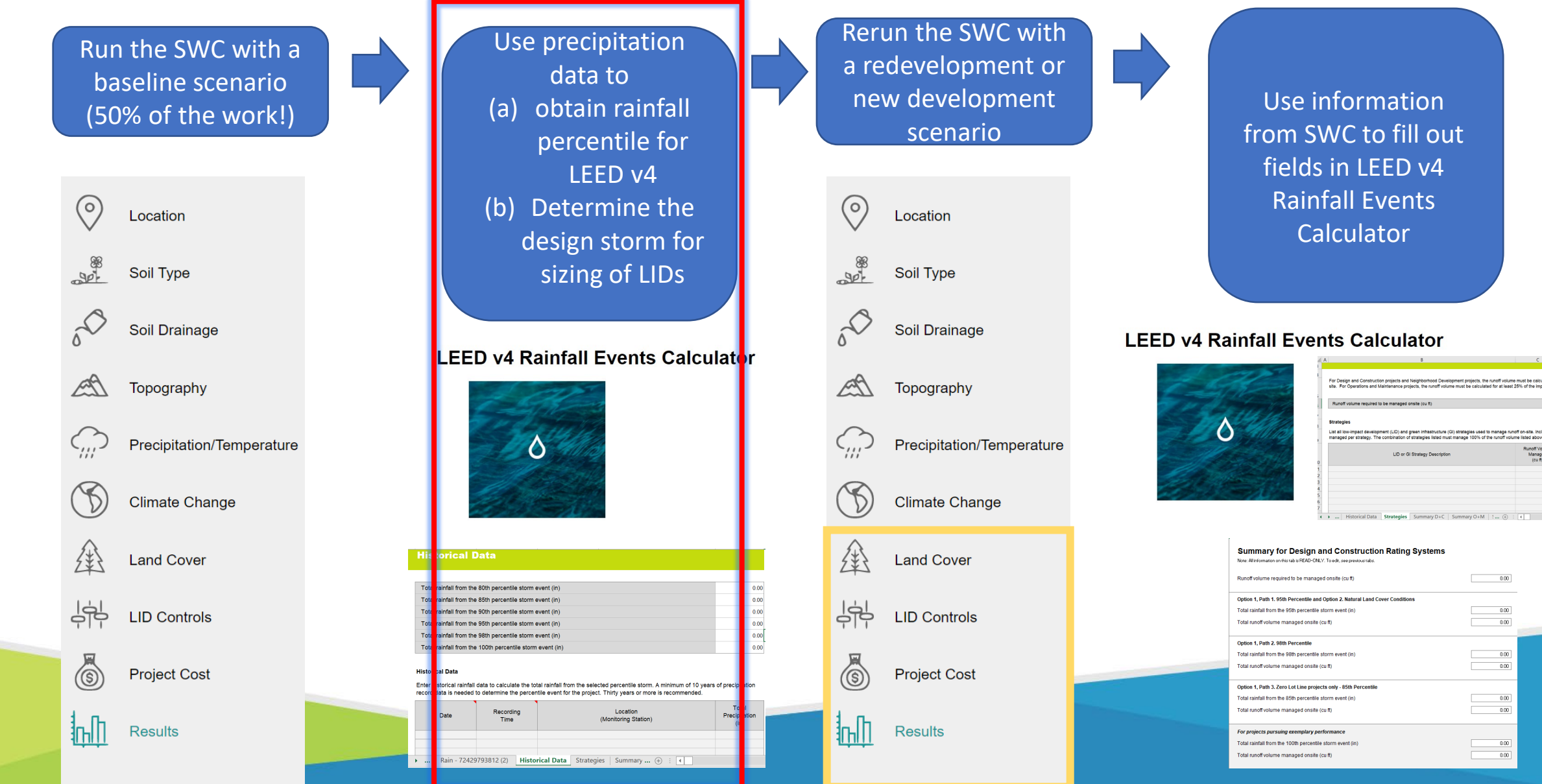

Obtaining precipitation data to calculate percentile rain events for LEED v4 rain management

1. Open the file you obtained from the SWC for precipitation  $(rain H\# \# \# \# \# \dots \# .dat)$  and save as a .txt  $(rain H\# \# \# \# \dots \# .txt)$ 

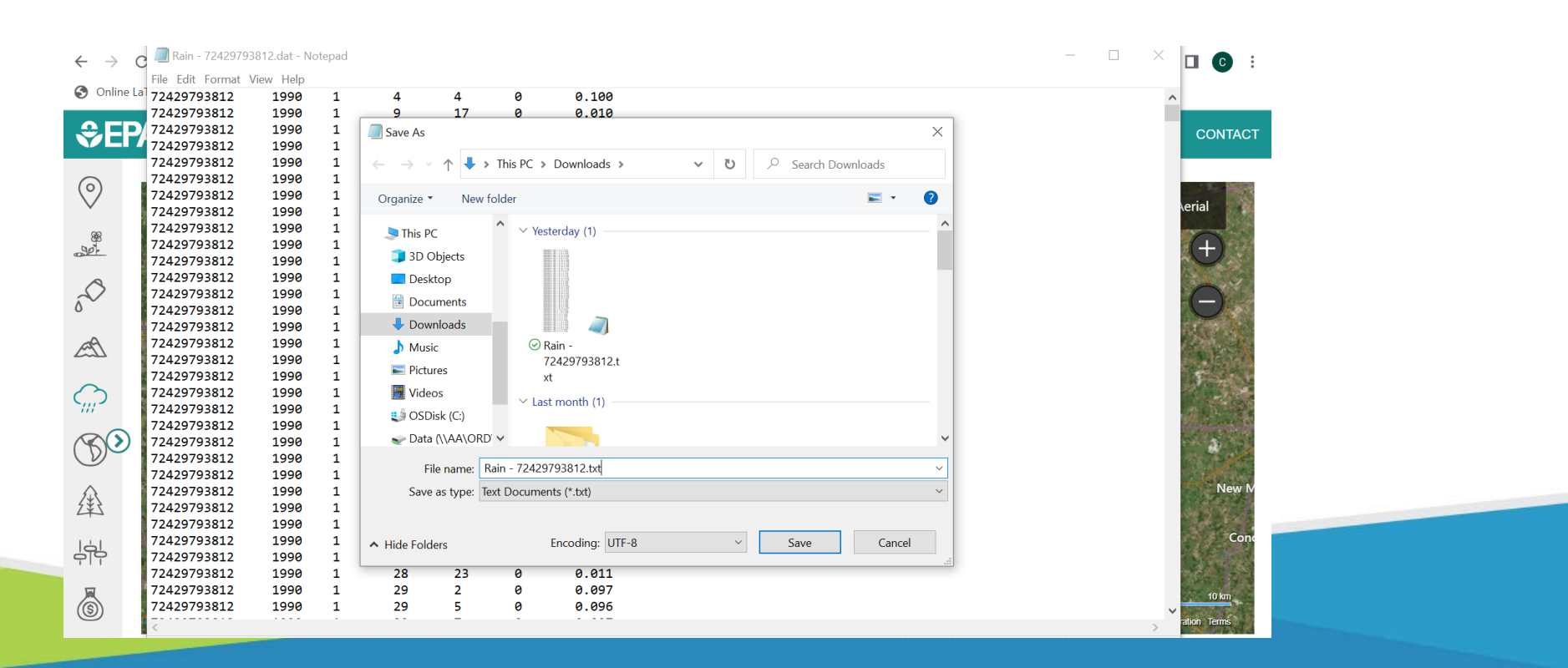

- Obtaining precipitation data to calculate percentile rain events for LEED v4 rain management
- 2. Open the v4 Rainfall Events Calculator v02 0.xlsm
- 3. Open a new tab at the bottom
- 4. Import data from Text/CSV (the columns are: Station ID, Year, Month, Day, Hour, Minute, Non-Zero Precipitation reading in *inches*)
- 5. Can import directly by clicking "Load"
- 6. Create new column that is the date =DATE([@Column2],[@Column3], [@Column4]))

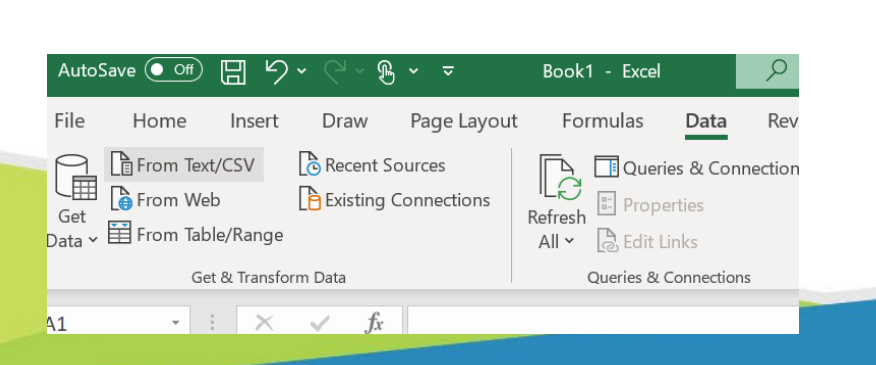

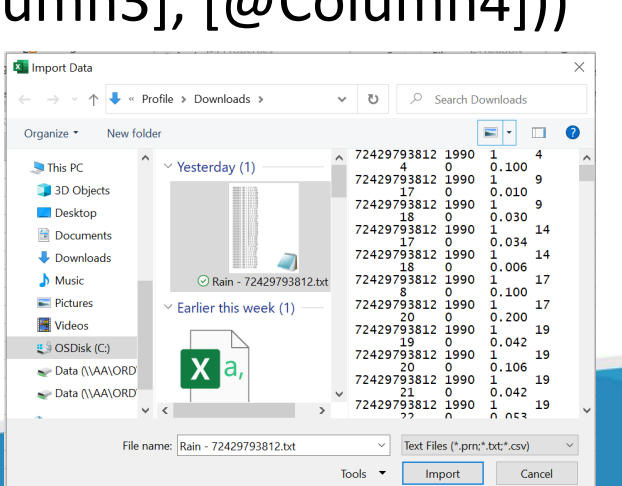

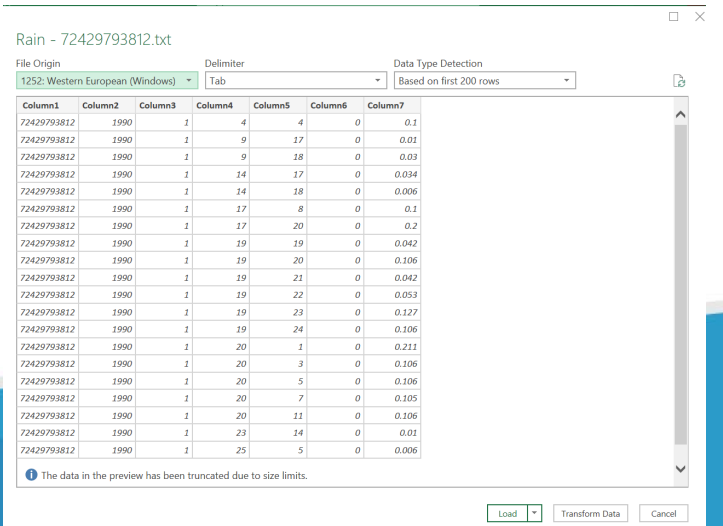

Obtaining precipitation data to calculate percentile rain events for LEED v4 rain management

7. Calculate percentile relevant to your Rainwater management option 1 path (95th, 98th , or 85th) with Excel's PERCENTILE function

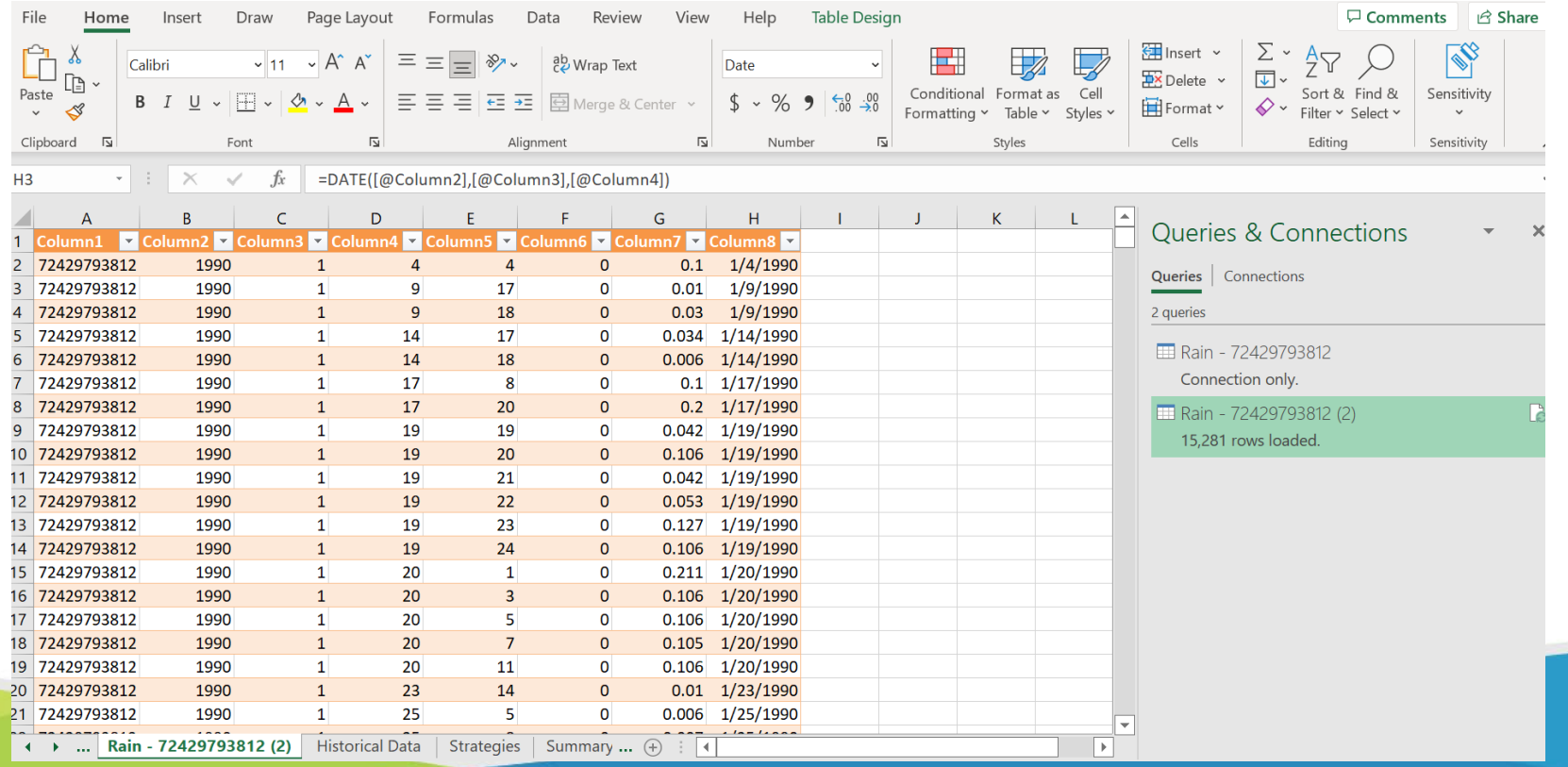

## **Using the SWC to assist with LEED v4**  Summary

Use precipitation Run the SWC with a data to baseline scenario (a) obtain rainfall (50% of the work!) percentile for LEED v4 (b) Determine the  $\circ$ Location design storm for sizing of LIDs Soil Type Soil Drainage **LEED v4 Rainfall Events Calculator** Topography Precipitation/Temperature  $\triangle$ **Climate Change Historical Data Land Cover** Total rainfall from the 80th percentile storm event (in) 44 **LID Controls** 

**Historical Dat** 

Recording

... | Rain - 72429793812 (2) | Historical Data | Strategies | Summary ... (+) | 4

Time

**Project Cost** 

折旧 **Results** 

 $\circledS$ 

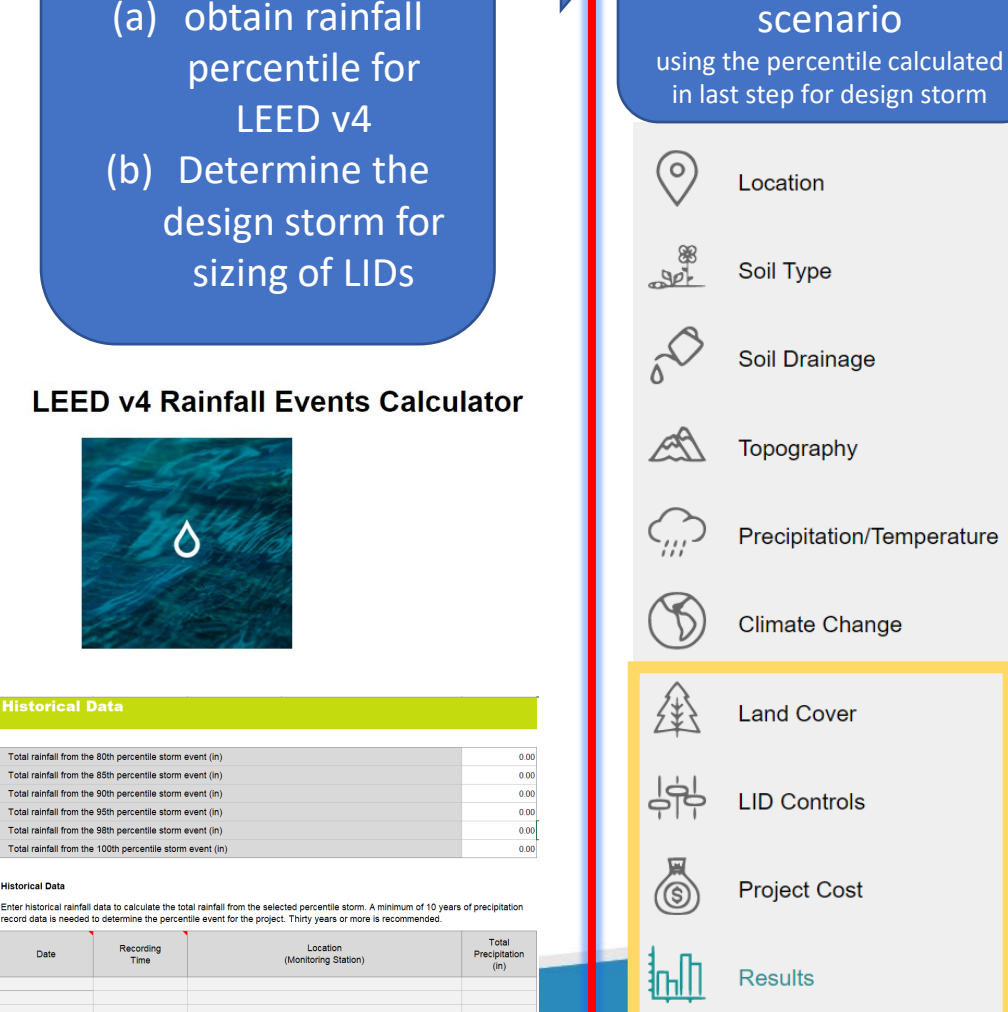

Rerun the SWC for a new LID control

Use information from SWC to fill out fields in LEED v4 Rainfall Events **Calculator** 

#### **LEED v4 Rainfall Events Calculator**

 $\triangle$ 

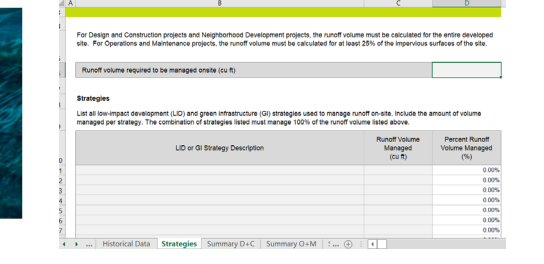

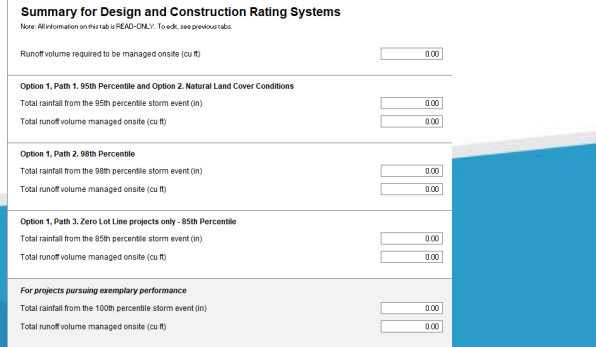

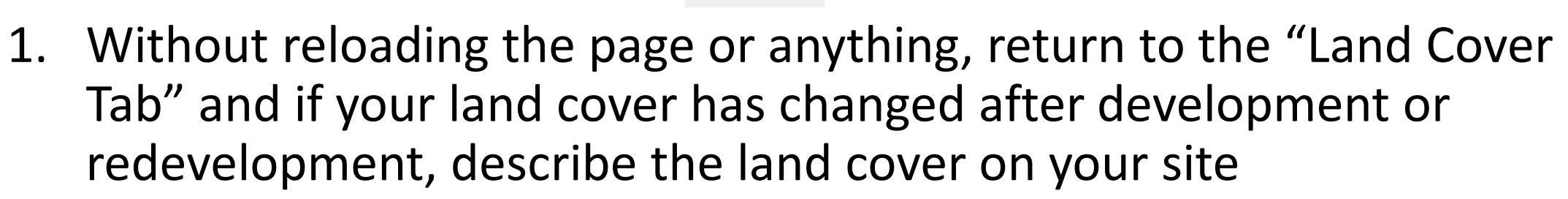

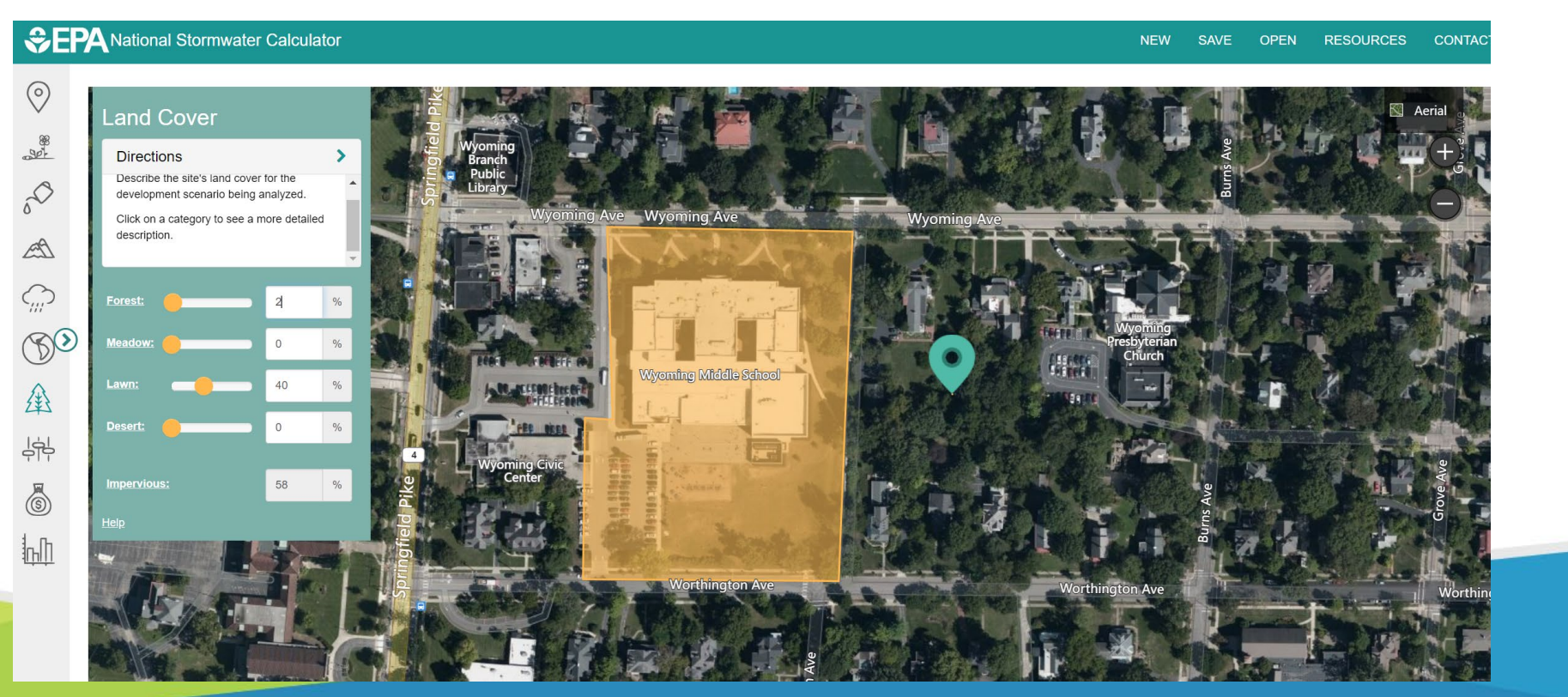

2. Describe the LID controls (what percent of the impervious area is treated by each type of control) keeping the baseline and expanding LID

ကြို

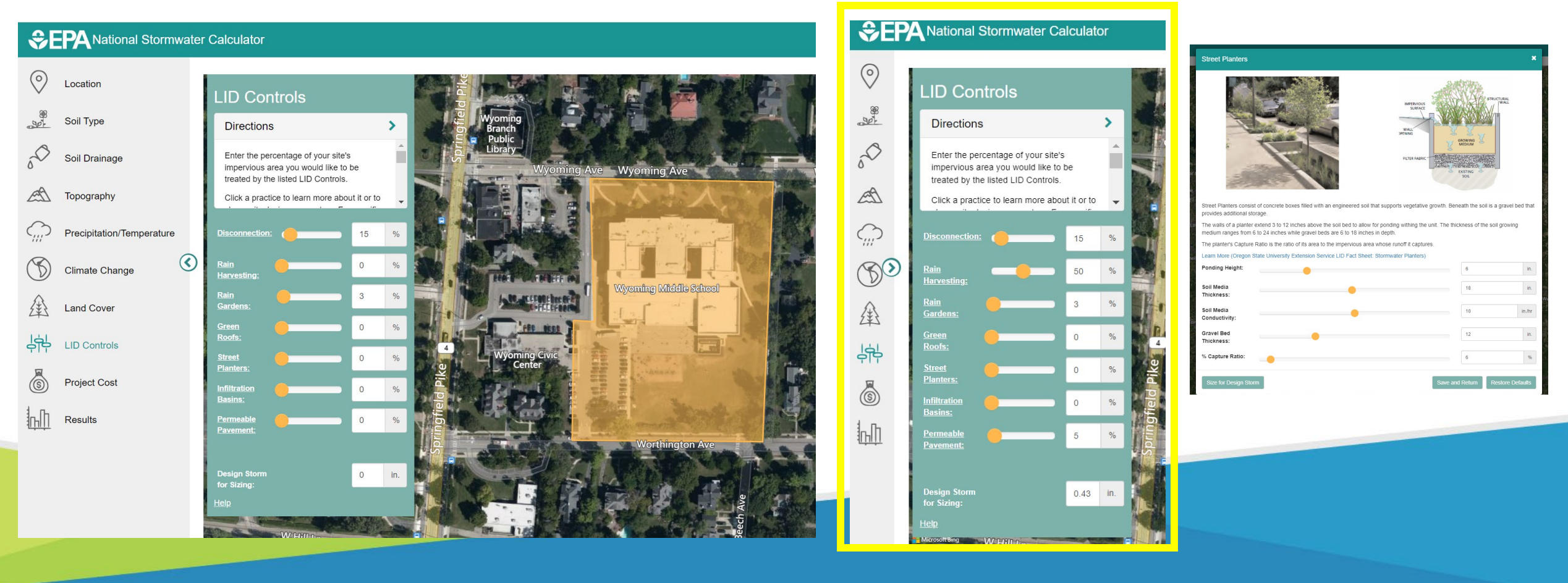

3. In the cost module, select your project type and site suitability.

Ö

4. Select the cost region.

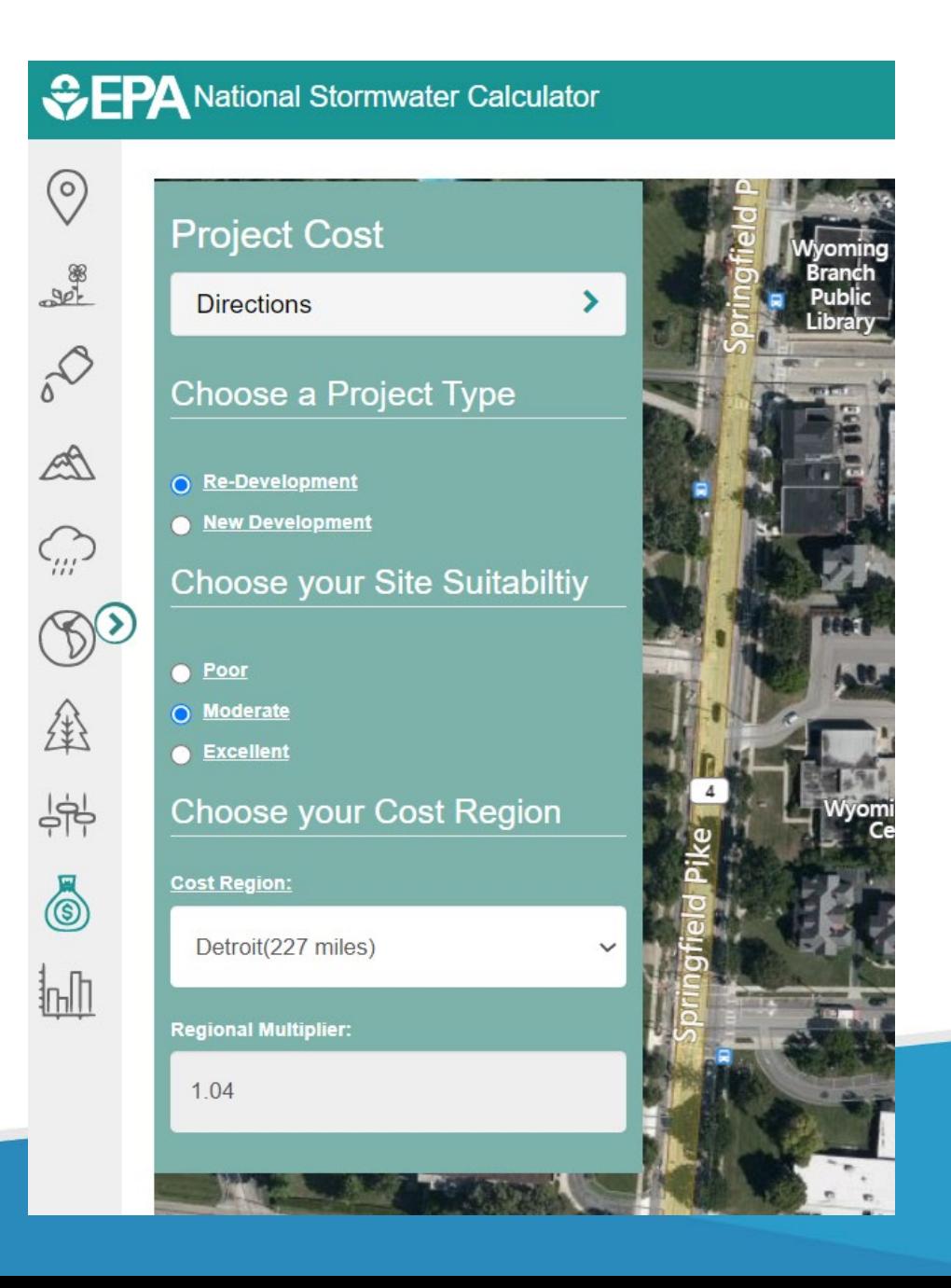

- 14. You will see a message that the inputs have changed and the results need to be refreshed, click the X and proceed.
- 15. Click "Refresh Results"
- 16. Many options from here:
	- Save (top right of the page) the file by emailing results:
	- Print results to pdf
	- View different reports

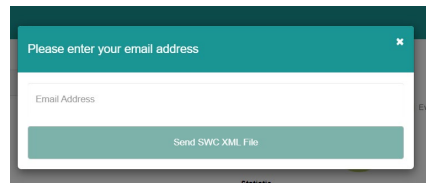

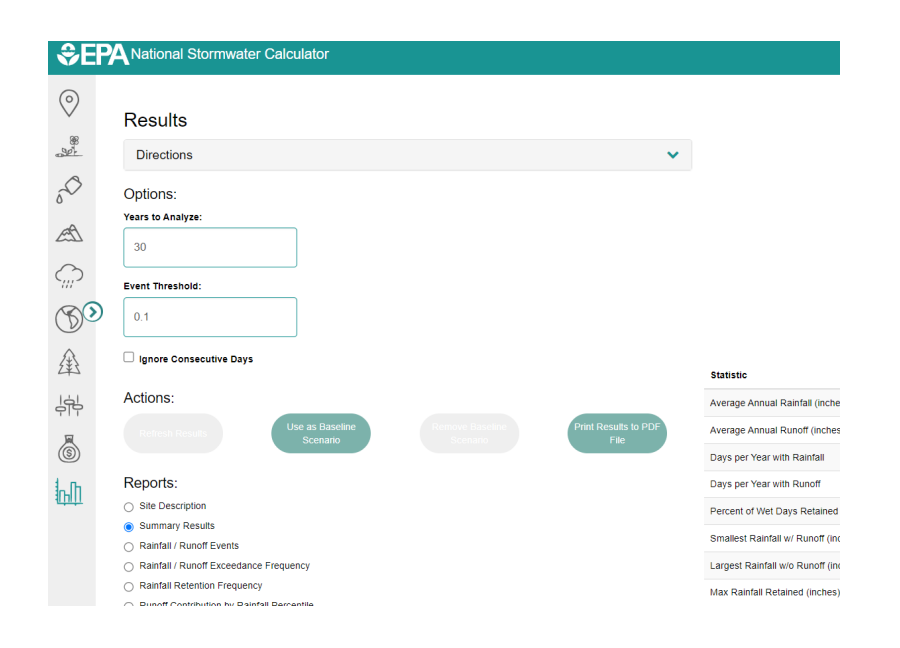

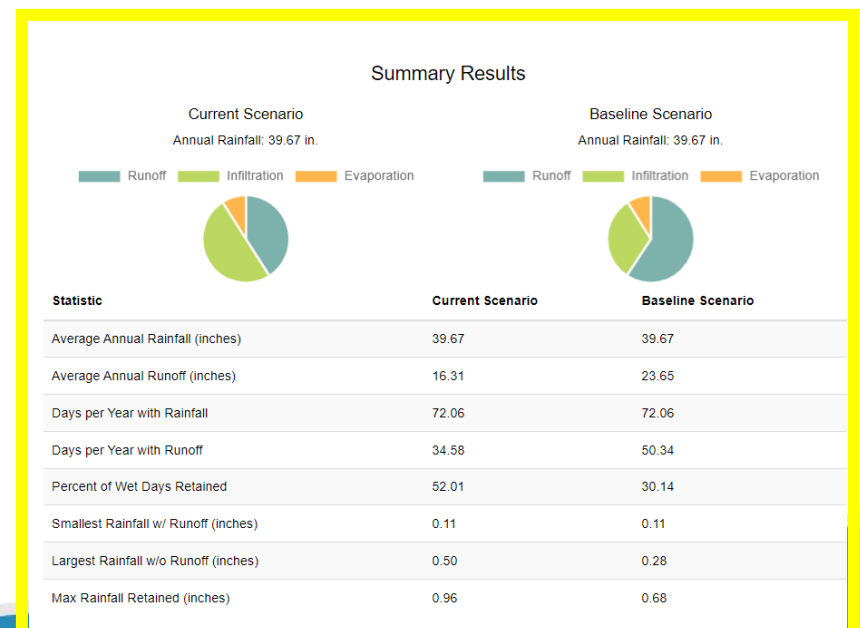

## **Using the SWC to assist with LEED v4**  Summary

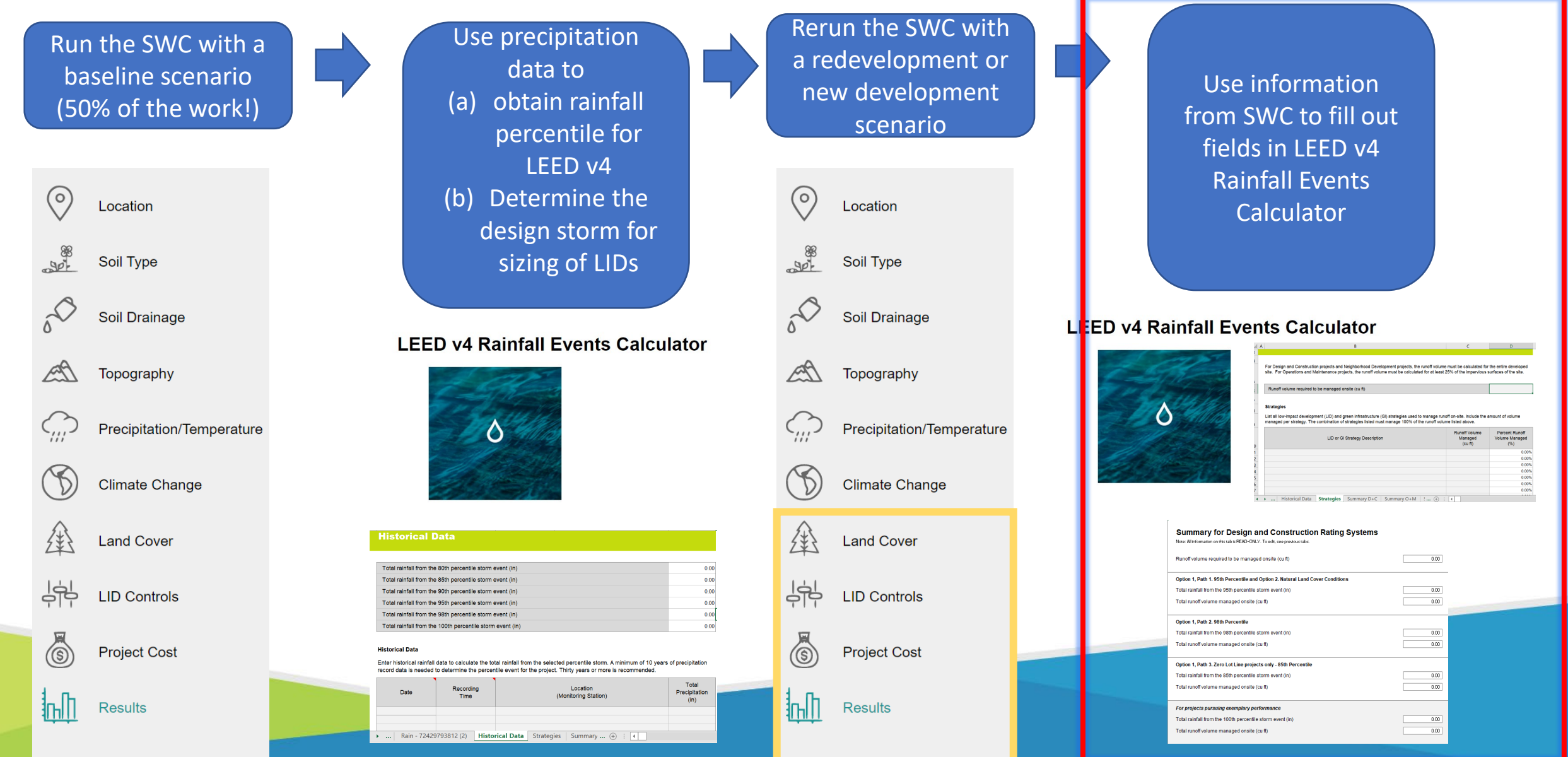

**Using the SWC to assist with LEED v4**  Getting the inputs to calculate percent runoff volume managed

- As you adjust the LID controls in the SWC and refresh your results, you can compare to your baseline scenario.
- Look for the value, "Average" Annual Runoff (inches)"
- Some conversions needed to input into LEED v4 rainfall events calculator

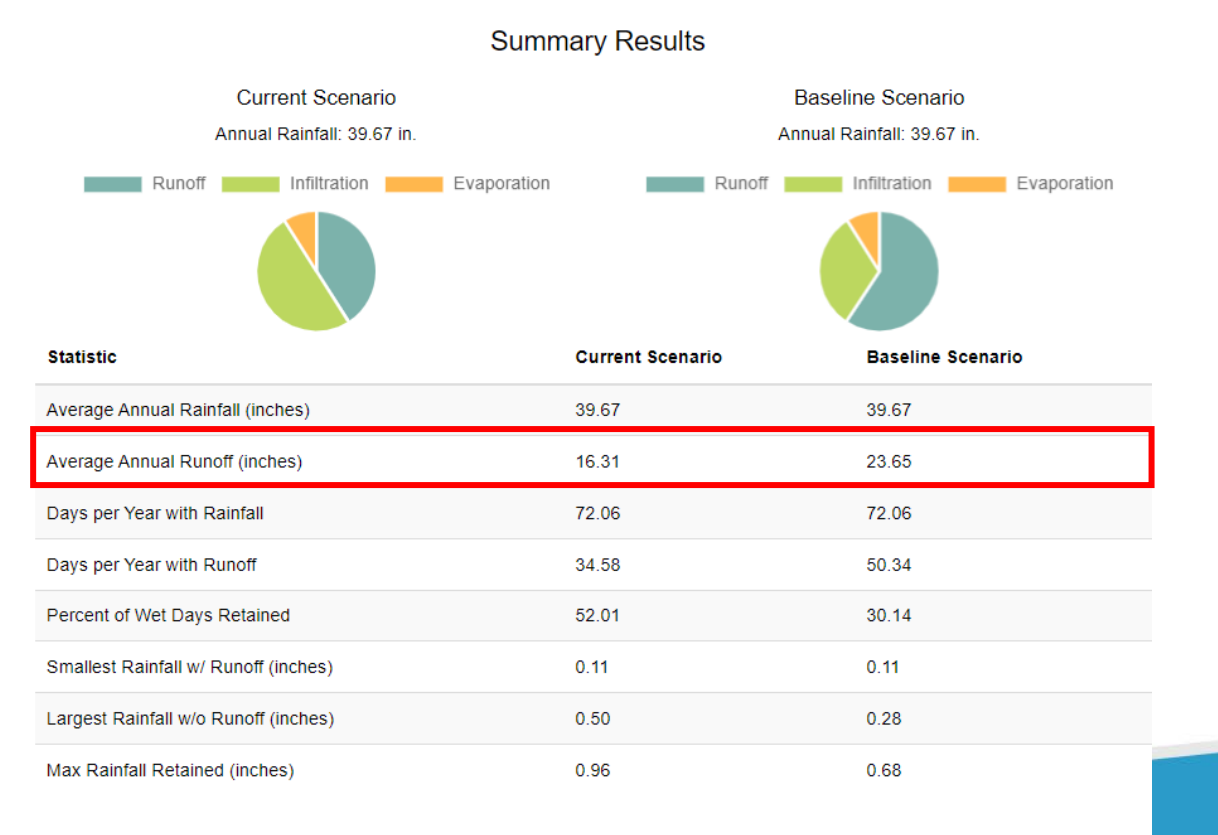

Important information

- SWC does not calculate runoff reductions attributable to each individual LID control.
- Find a mix of LID controls that will approach LEED v4 specifications by toggling LID controls and comparing average annual runoff from a non-developed baseline

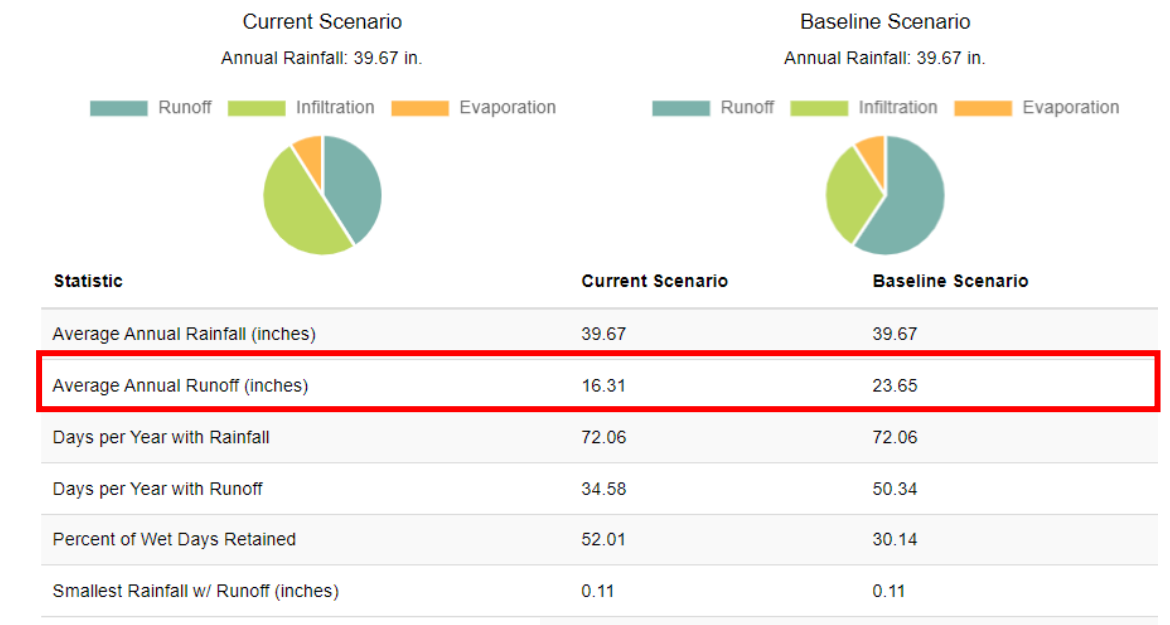

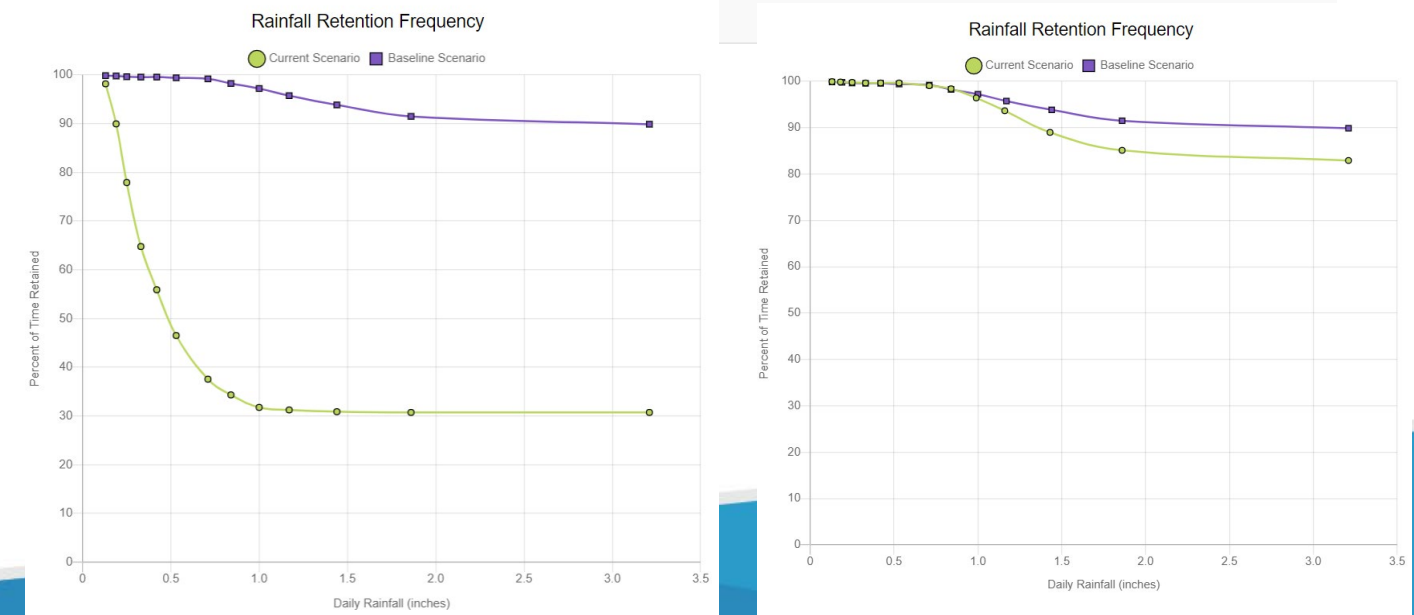

**Summary Results** 

## **Summary**

- EPA's National Stormwater Calculator (SWC) and LEED v4 D+C
	- SWC is a valuable tool that can be used for obtaining precipitation data to calculate percentile rain events for LEED v4 rain management credits
	- Can help to understand how combinations of LID controls can influence runoff
	- Can help to screen for estimated costs of LID controls can be used to help determine the inputs for the LEED v4 Rainfall Events calculator
- SWC can help to determine how future climate scenarios may affect runoff given development and LID controls
- SWC provides
	- Educational information material and links for land cover, LID controls, and more.
	- sizing information for LID controls based on the "*size for design storm*" feature

## Questions?

• If you require technical support in using EPA's National Stormwater calculator you can email **[SWC@epa.gov](mailto:SWC@epa.gov)** 

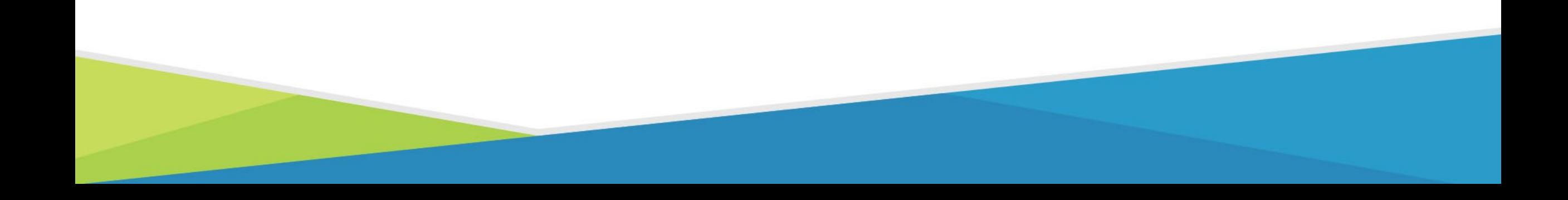